## **How to Fix "Calculation of totals has been disabled" Message**

If a course has multiple grading periods enabled, it must also have the display of all grading periods enabled to show an overall course grade. If you see "Calculation of totals has been disabled" when trying to view a student's grades, you will need to enable all grading periods.

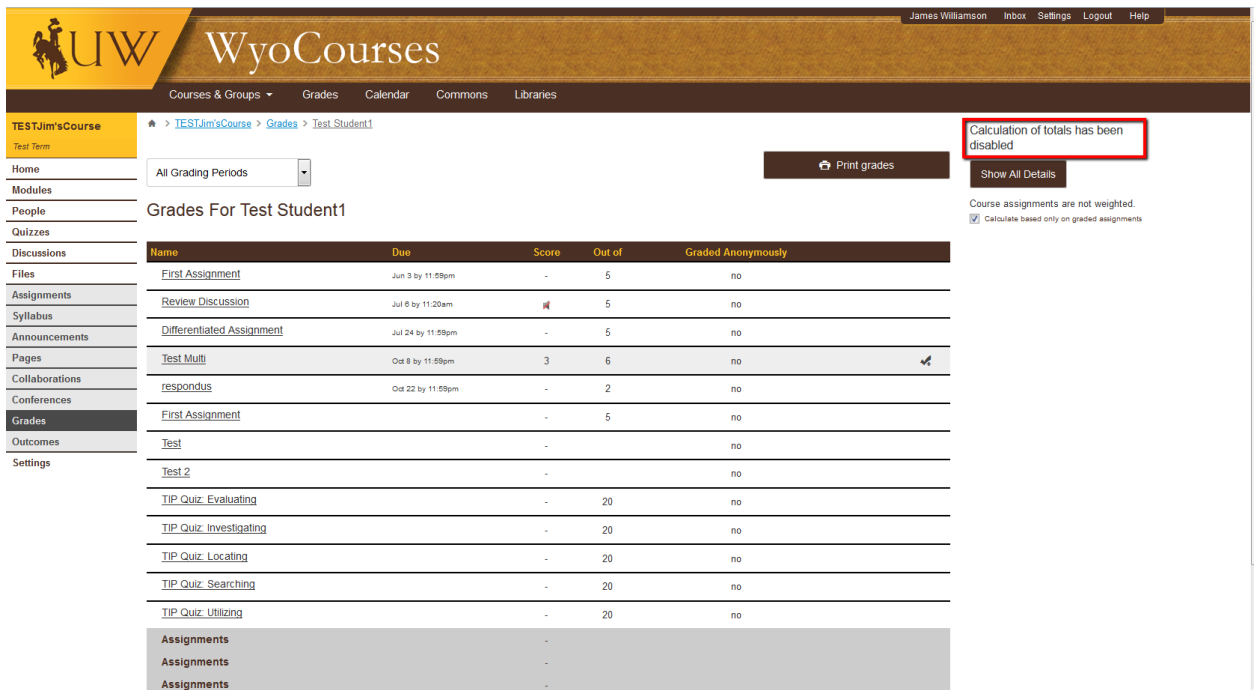

To do this, click on "Settings" on the left-hand navigation bar. In the menu that comes up, click on the "Feature Options" tab.

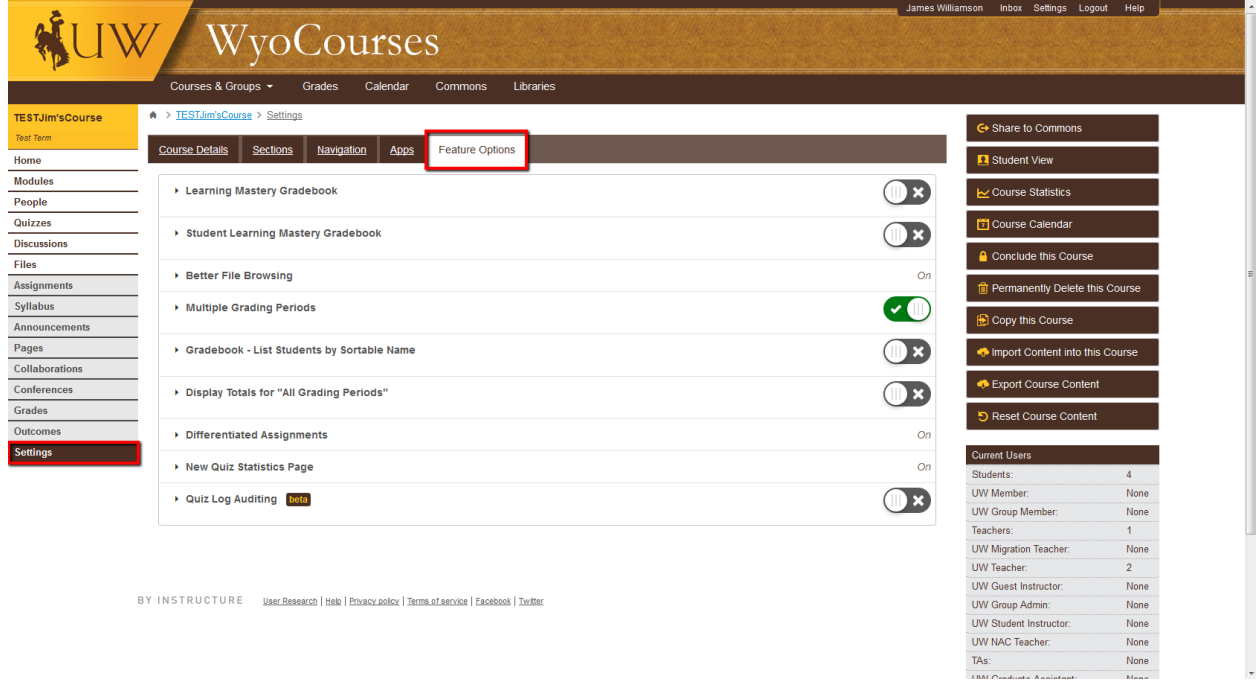

On this page, if "Multiple Grading Periods" has a green check-mark next to it, "Display Totals for 'All Grading Periods'" must also have a green check-mark to show total grades in the course. In the example below, the "Display Totals" option has an X, so the course will not display overall grades.

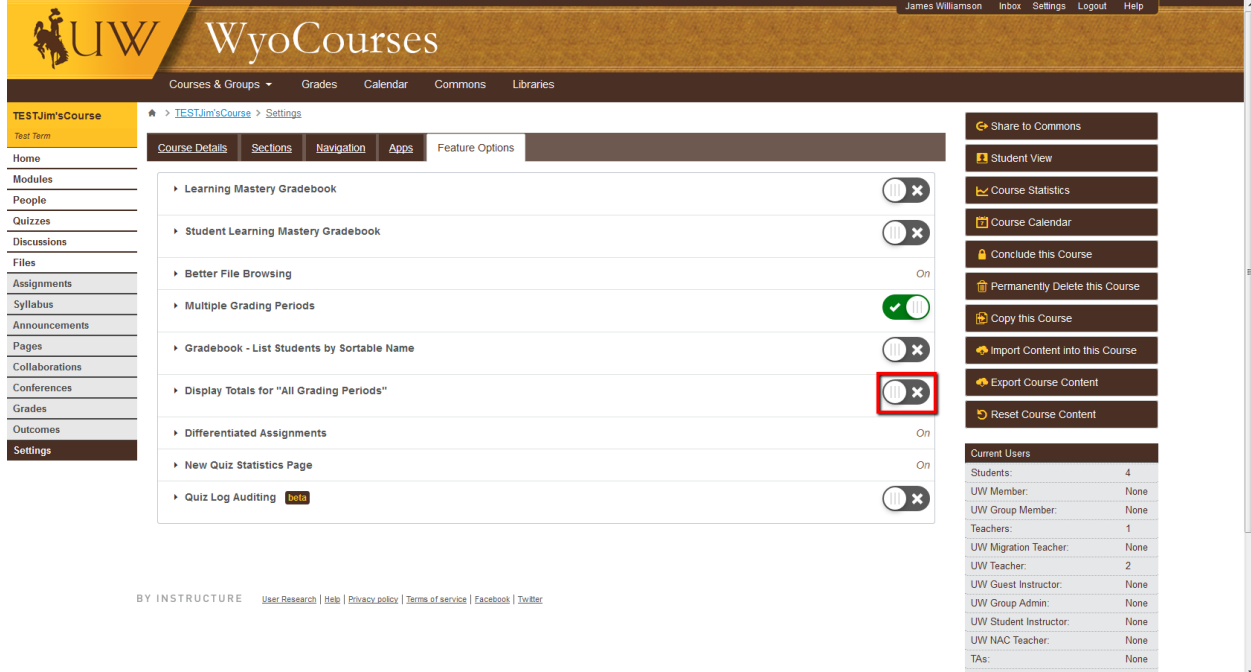

You can resolve this issue in two ways:

If you are using multiple grading periods in your course, click the X by "Display Totals for 'All Grading Periods'" to allow overall grades to be displayed.

If you are not using multiple grading periods in your course, click the check by "Multiple Grading Periods" to disable them and allow overall grades to be displayed.